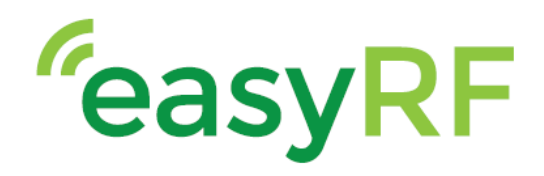

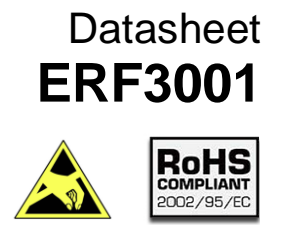

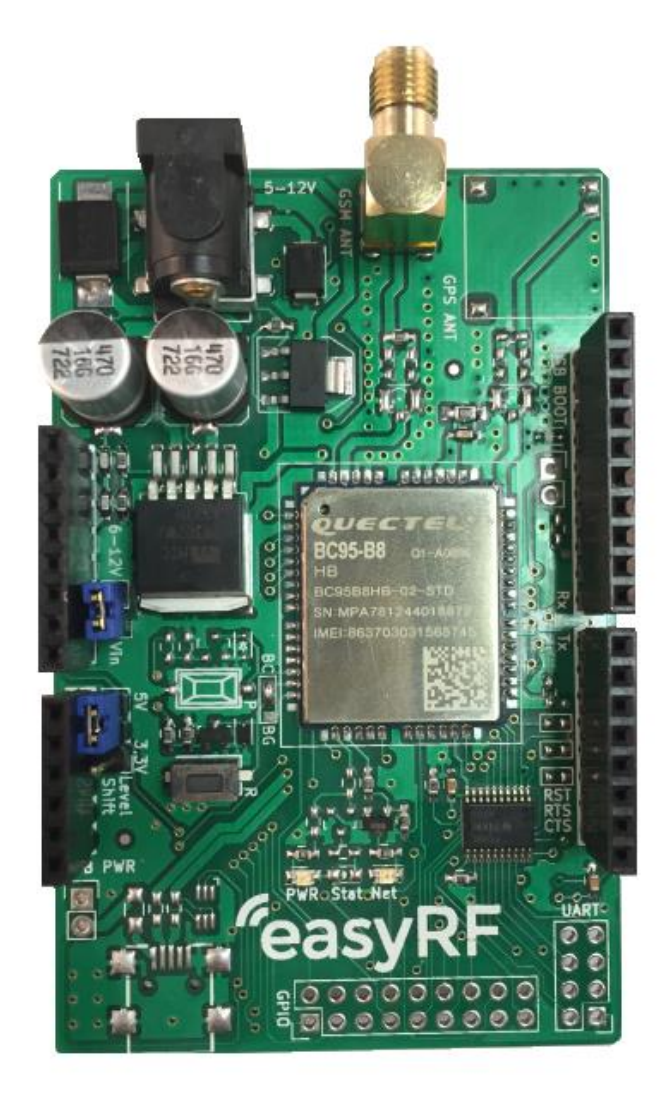

\_\_\_\_\_\_\_\_\_\_\_\_\_\_\_\_\_\_\_\_\_\_\_\_\_\_\_\_\_\_\_\_\_\_\_\_\_\_\_\_\_\_\_\_\_\_\_\_\_\_\_\_\_\_\_\_\_\_\_

\_\_\_\_\_\_\_\_\_\_\_\_\_\_\_\_\_\_\_\_\_\_\_\_\_\_\_\_\_\_\_\_\_\_\_\_\_\_\_\_\_\_\_\_\_\_\_\_\_\_\_\_\_\_\_\_\_\_\_\_\_\_\_\_\_\_\_\_\_\_\_\_\_\_\_\_\_\_\_\_\_\_\_\_\_\_\_\_\_\_\_\_\_\_\_\_\_

**www.easyRF.eu info@easyRF.eu rev. -1-** *Subject to change without notice*

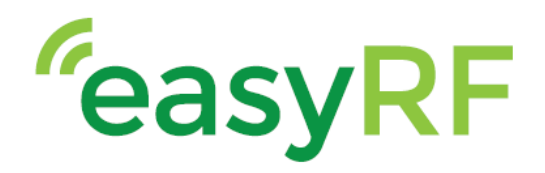

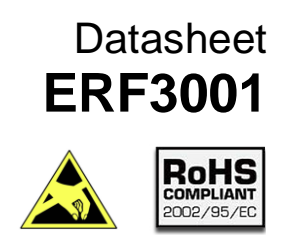

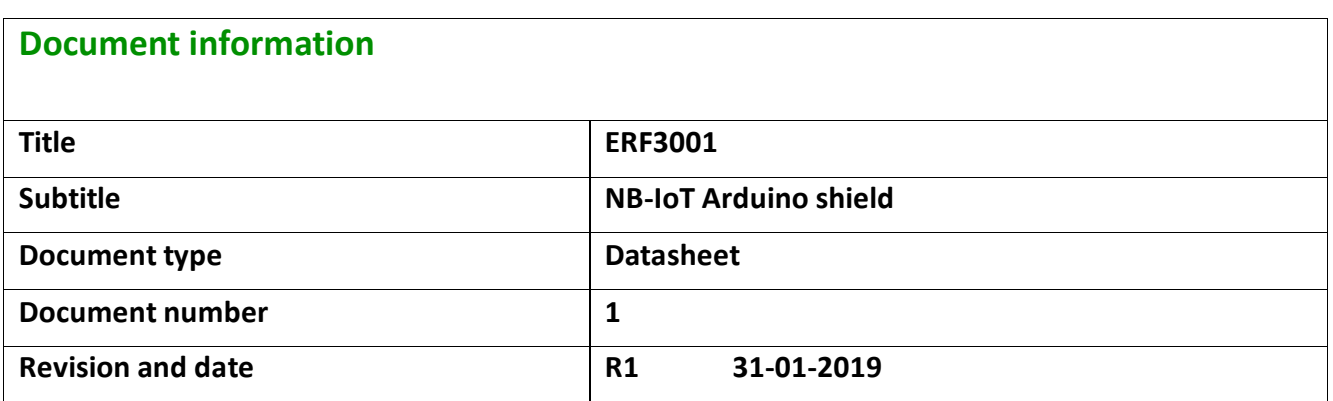

\_\_\_\_\_\_\_\_\_\_\_\_\_\_\_\_\_\_\_\_\_\_\_\_\_\_\_\_\_\_\_\_\_\_\_\_\_\_\_\_\_\_\_\_\_\_\_\_\_\_\_\_\_\_\_\_\_\_\_

#### **Product status**

In production

#### **This document applies to the following products:**

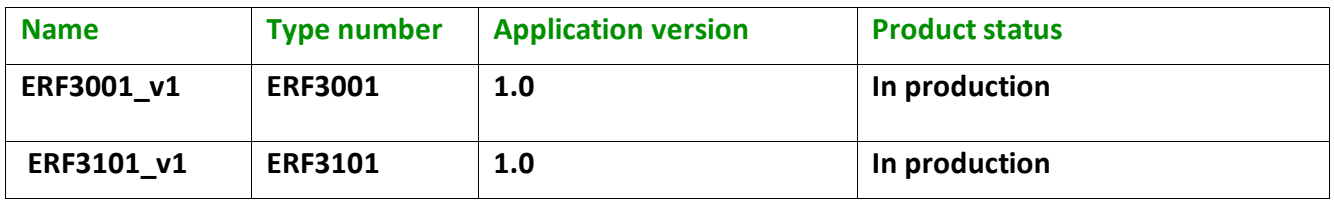

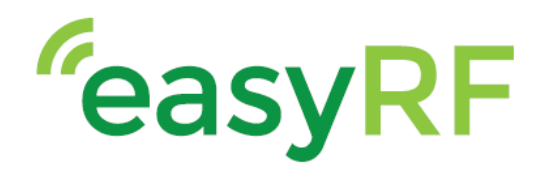

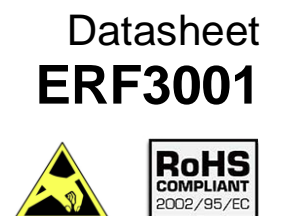

#### **Contents**

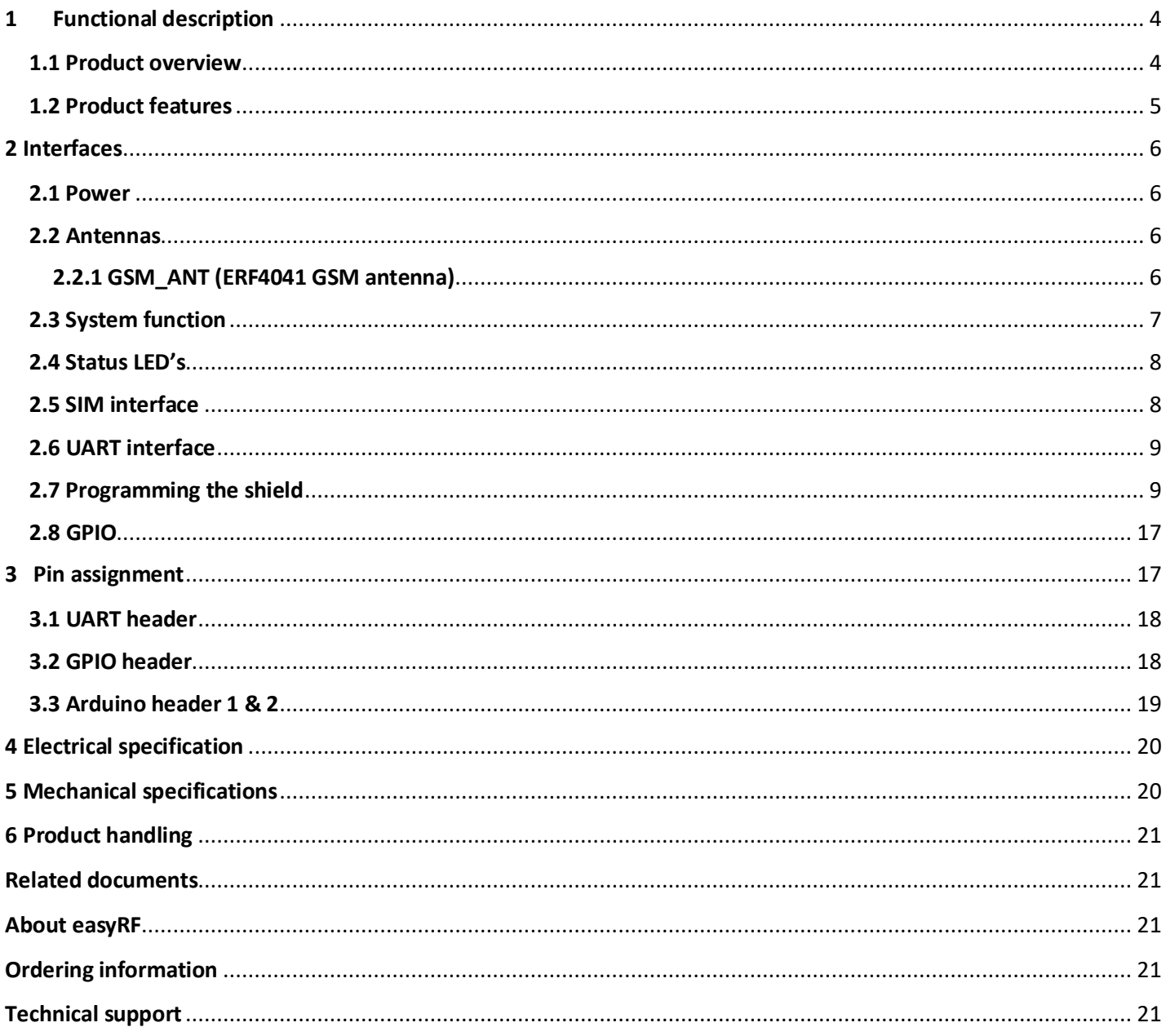

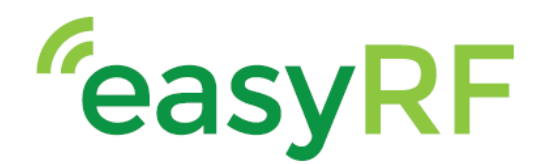

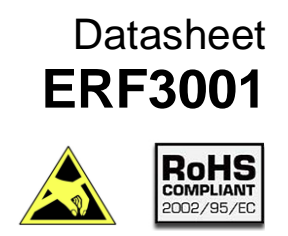

### <span id="page-3-0"></span>**1 Functional description**

#### <span id="page-3-1"></span>**1.1 Product overview**

The ERF3001 Arduino shield with Quectel BC95 module is a high-performance NB-IoT module with low power consumption. The shield can be programmed through a serial connection on the Arduino UNO board. The shield uses Embedded Internet Service protocols that extend the applicability of the module to a wide range of IoT applications, such as smart metering, smart city, security and remote sensing, agricultural and many more.

\_\_\_\_\_\_\_\_\_\_\_\_\_\_\_\_\_\_\_\_\_\_\_\_\_\_\_\_\_\_\_\_\_\_\_\_\_\_\_\_\_\_\_\_\_\_\_\_\_\_\_\_\_\_\_\_\_\_\_

The ERF3001 combines the power of the Quectel BC95 module with an easy to use Arduino platform and allows for rapid testing and development.

The easyRF Arduino shield is also available with the Quectel GSM/GPRS module M95 and the LTE Cat. M1/Cat.NB1/EGPRS module BG96.

The ERF3001 is also available in combination with an Arduino. for more information please see: [Ordering](#page-20-3) [information](#page-20-3)

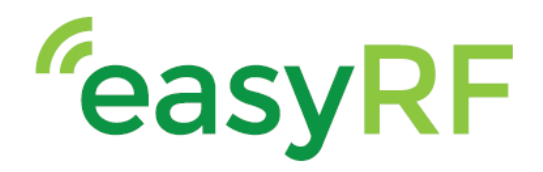

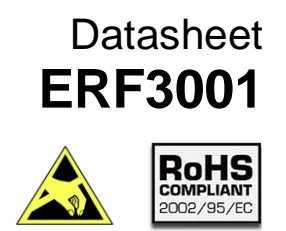

#### <span id="page-4-0"></span>**1.2 Product features**

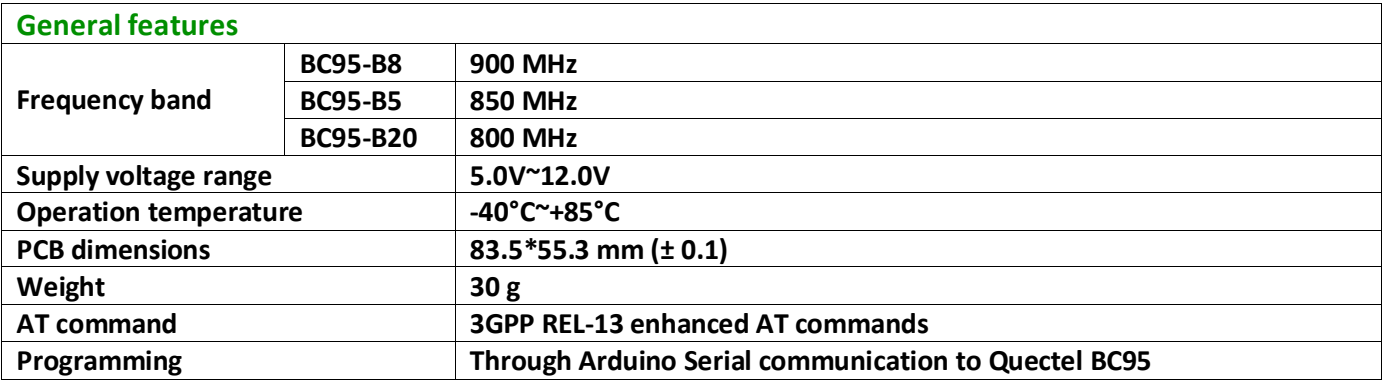

\_\_\_\_\_\_\_\_\_\_\_\_\_\_\_\_\_\_\_\_\_\_\_\_\_\_\_\_\_\_\_\_\_\_\_\_\_\_\_\_\_\_\_\_\_\_\_\_\_\_\_\_\_\_\_\_\_\_\_

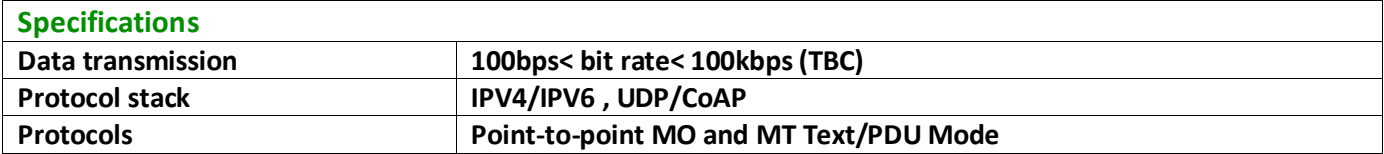

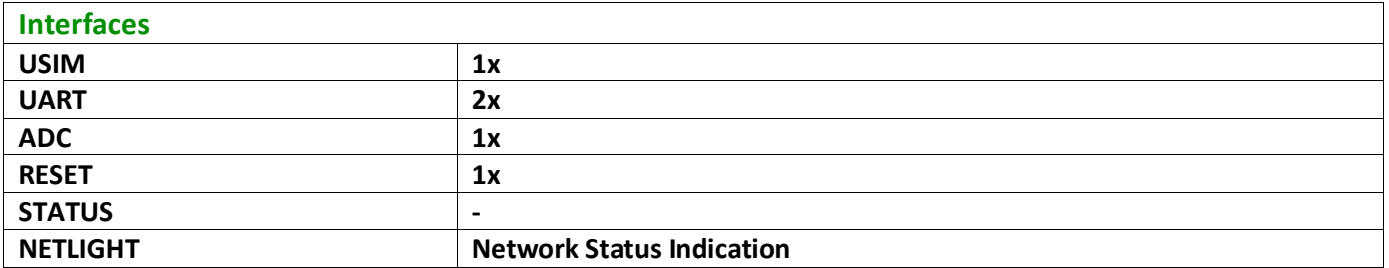

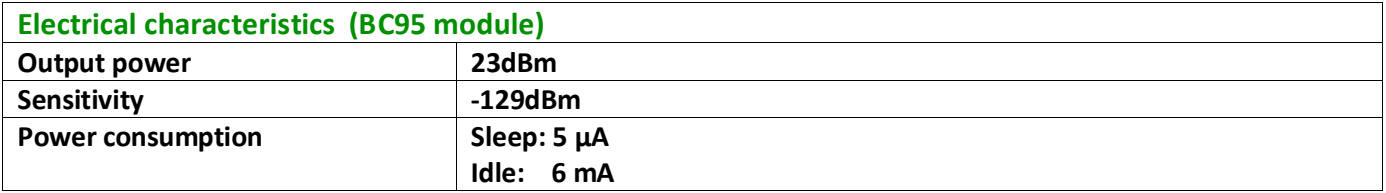

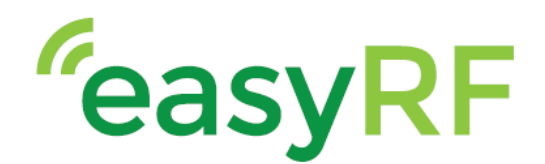

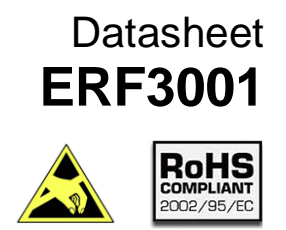

### <span id="page-5-0"></span>**2 Interfaces**

<span id="page-5-1"></span>**2.1 Power**

#### **Module supply input**

The ERF3001 shield must be supplied through the VCC pins by a DC power supply with nominal voltage of 5V to 12V (by shield barreljack) or 6V to 12V (by Arduino barreljack). The DC power adapter must be capable of supplying a minimum of 2A to the shield. Voltage must be stable during module operation, taking into account that the current drawn from VCC pins may vary significantly based on the power consumption profile of the NB-IoT system.

\_\_\_\_\_\_\_\_\_\_\_\_\_\_\_\_\_\_\_\_\_\_\_\_\_\_\_\_\_\_\_\_\_\_\_\_\_\_\_\_\_\_\_\_\_\_\_\_\_\_\_\_\_\_\_\_\_\_\_

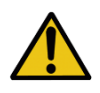

The module can also be powered from the Arduino(via USB cable) however, the module could require more power than the Arduino can supply. In this process the Arduino can be damaged. Because of this, this power option is not recommended.

#### **Digital I/O interfaces supply output (V\_INT)**

The ERF3001 shield provides an internally generated supply rail output (V\_EXT) operating at 3.0V. This can be used in place of an external discrete regulator to supply external digital interfaces (max. 20mA). The voltage level present at the V\_INT pin depends on the module operating mode:

- in the deep-sleep mode the voltage level is kept "Low" (i.e. 0V)
- in active and connected mode the voltage level is maintained "High" (i.e. 3.0V)

#### <span id="page-5-2"></span>**2.2 Antennas**

The ERF3001 uses 1 antenna , a NB-IoT antenna capable of covering 800MHz to 900MHz. The antenna needs to be connected to the SMA connector.

**Take care when connecting the shield to the Arduino. the SMA connector pins can't touch the USB connector on the Arduino!**

#### <span id="page-5-3"></span>**2.2.1 GSM\_ANT (ERF4041 GSM antenna)**

The ERF4041 antenna is a black GSM antenna with a SMA male connector. The antenna can be used in the frequency band of 800~900 / 1640 / 2200~2230 / 3410MHz. The antenna can be used for applications, GSM, NB-IoT, M2M and more.

\_\_\_\_\_\_\_\_\_\_\_\_\_\_\_\_\_\_\_\_\_\_\_\_\_\_\_\_\_\_\_\_\_\_\_\_\_\_\_\_\_\_\_\_\_\_\_\_\_\_\_\_\_\_\_\_\_\_\_\_\_\_\_\_\_\_\_\_\_\_\_\_\_\_\_\_\_\_\_\_\_\_\_\_\_\_\_\_\_\_\_\_\_\_\_\_\_

For more information see ERF4041 datasheet

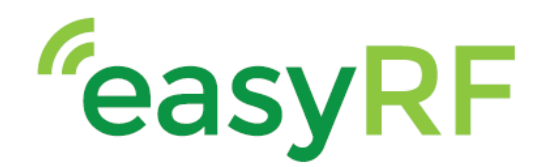

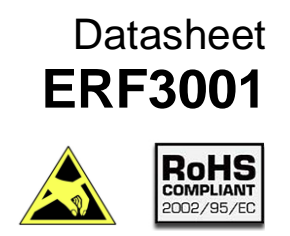

#### <span id="page-6-0"></span>**2.3 System function**

The shield has 2 important power jumpers, the PWR jumper and the level shift jumper. The barrel jack on the shield only powers the BC95 (not the Arduino). The recommended power option is using the shield in combination with an Arduino with the DC power adapter connected to the Arduino.

\_\_\_\_\_\_\_\_\_\_\_\_\_\_\_\_\_\_\_\_\_\_\_\_\_\_\_\_\_\_\_\_\_\_\_\_\_\_\_\_\_\_\_\_\_\_\_\_\_\_\_\_\_\_\_\_\_\_\_

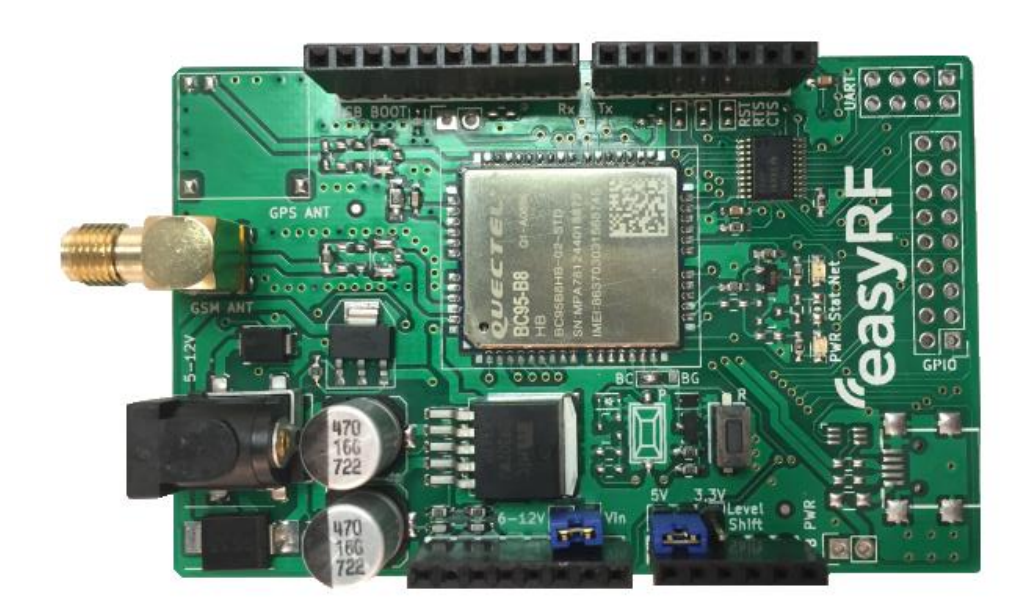

There are 2 ways to power the shield:

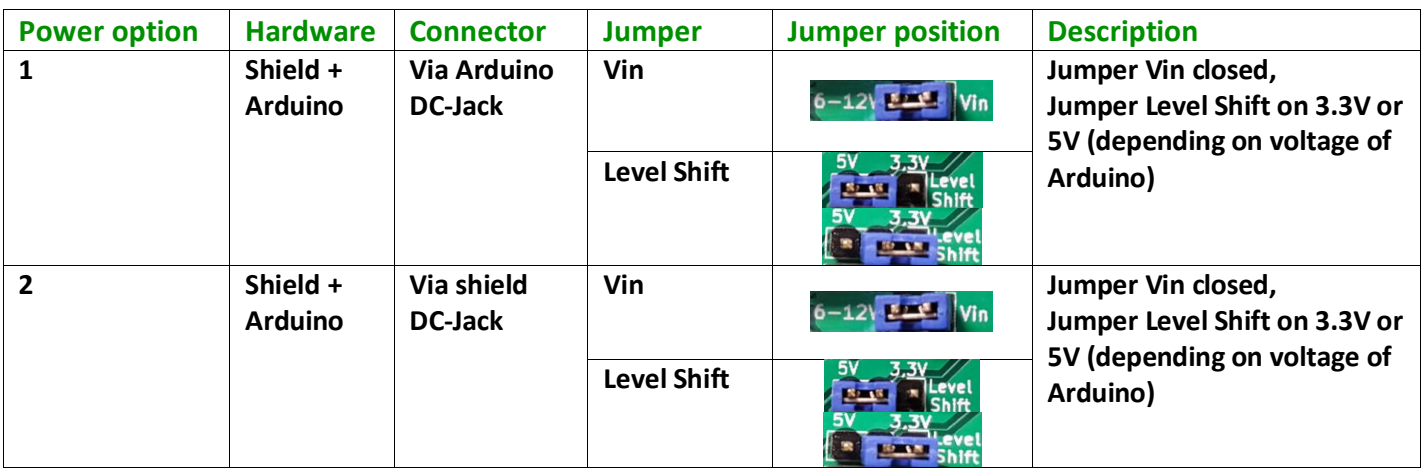

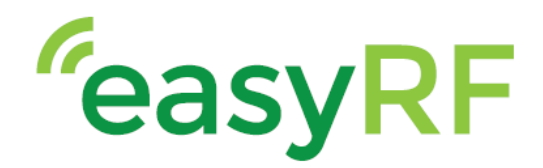

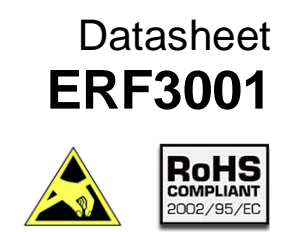

#### <span id="page-7-0"></span>**2.4 Status LED's**

The shield also has 2 LED's to give an indication of the status of the shield.

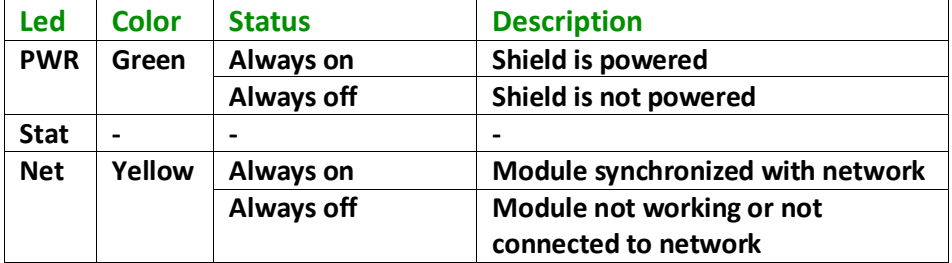

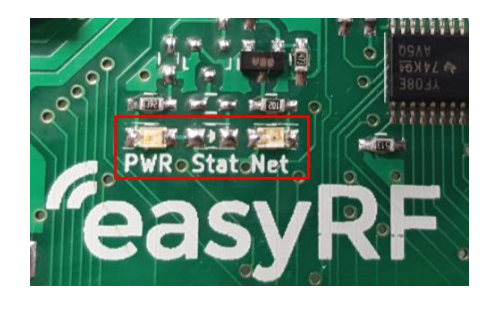

#### <span id="page-7-1"></span>**2.5 SIM interface**

To register and connect to a network a SIM card needs to be inserted and activated. When an activated SIM is inserted, the correct APN must be set using AT commands\*. The Attend model number of the SIM card socket is 115C-AC00-R.

\*For more information see: Quectel\_BC95\_AT\_Commands\_Manual\_V1.5.pdf

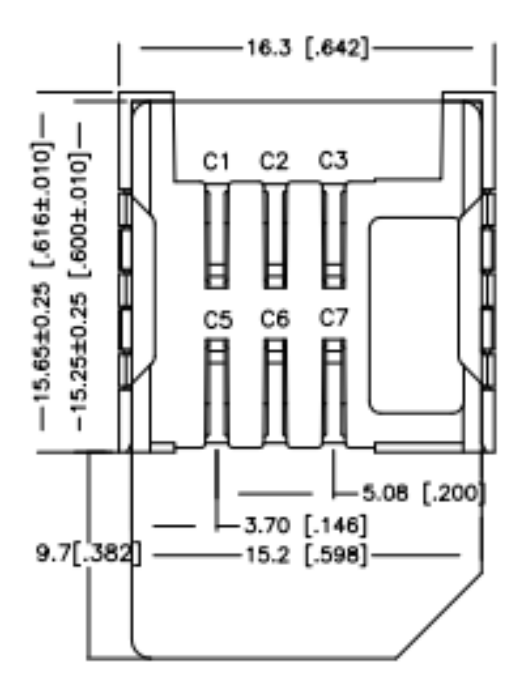

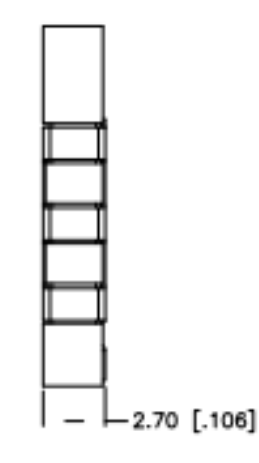

\_\_\_\_\_\_\_\_\_\_\_\_\_\_\_\_\_\_\_\_\_\_\_\_\_\_\_\_\_\_\_\_\_\_\_\_\_\_\_\_\_\_\_\_\_\_\_\_\_\_\_\_\_\_\_\_\_\_\_

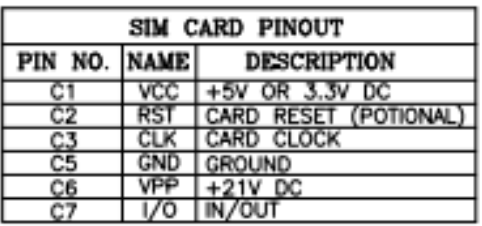

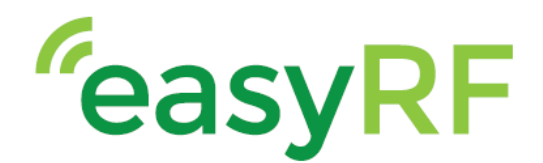

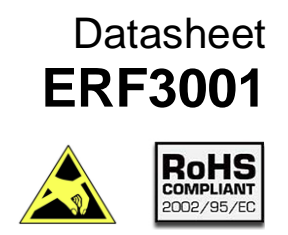

#### <span id="page-8-0"></span>**2.6 UART interface**

The ERF3001 shield provides 1 UART port: the main port. The BC95 module is designed as a DCE (Data Communication Equipment), following the traditional DCE-DTE (Data Terminal Equipment) connection.

\_\_\_\_\_\_\_\_\_\_\_\_\_\_\_\_\_\_\_\_\_\_\_\_\_\_\_\_\_\_\_\_\_\_\_\_\_\_\_\_\_\_\_\_\_\_\_\_\_\_\_\_\_\_\_\_\_\_\_

The main port:

- TXD: send data to RXD of DTE
- RXD: receive data from TXD of DTE
- RI : ring indicator (when an SMS is received or data transmitted, the module will output signals to inform DTE)
- The baud rate of the main port is 9600 bps

#### <span id="page-8-1"></span>**2.7 Programming the shield**

To program the device an USB cable needs to be connected to the Arduino with shield attached, and a DC power adapter needs to be connected to either the Arduino or the shield. Also a NB-IoT SIM card needs to be inserted in the SIM socket on the shield and the antenna needs to be connected.

The AT-Manuals for the bc95 module can be downloaded here: <https://www.quectel.com/ProductDownload/BC95.html>

Once this is done, download the Arduino IDE software on your PC. This can be found here: [https://www.arduino.cc/en/Main/Software.](https://www.arduino.cc/en/Main/Software) To communicate with the shield a standard Arduino library called "SoftwareSerial" is needed. This is already installed with the Arduino IDE.

Information can be found here: [https://www.arduino.cc/en/Reference/SoftwareSerial.](https://www.arduino.cc/en/Reference/SoftwareSerial)

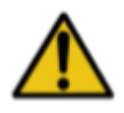

Before starting to program the shield, please check with your local provider if IMEI registration of the Quectel hardware is necessary. If you don't register the IMEI number with you provider and still connect to their network you may be put on a blacklist, and access to the network will be blocked. The IMEI number can be found on the metal casing of the Quectel module.

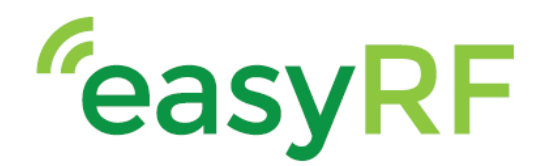

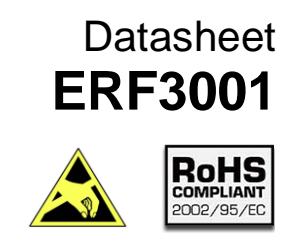

Once Arduino IDE has finished installing open, the software.

The following image will appear:

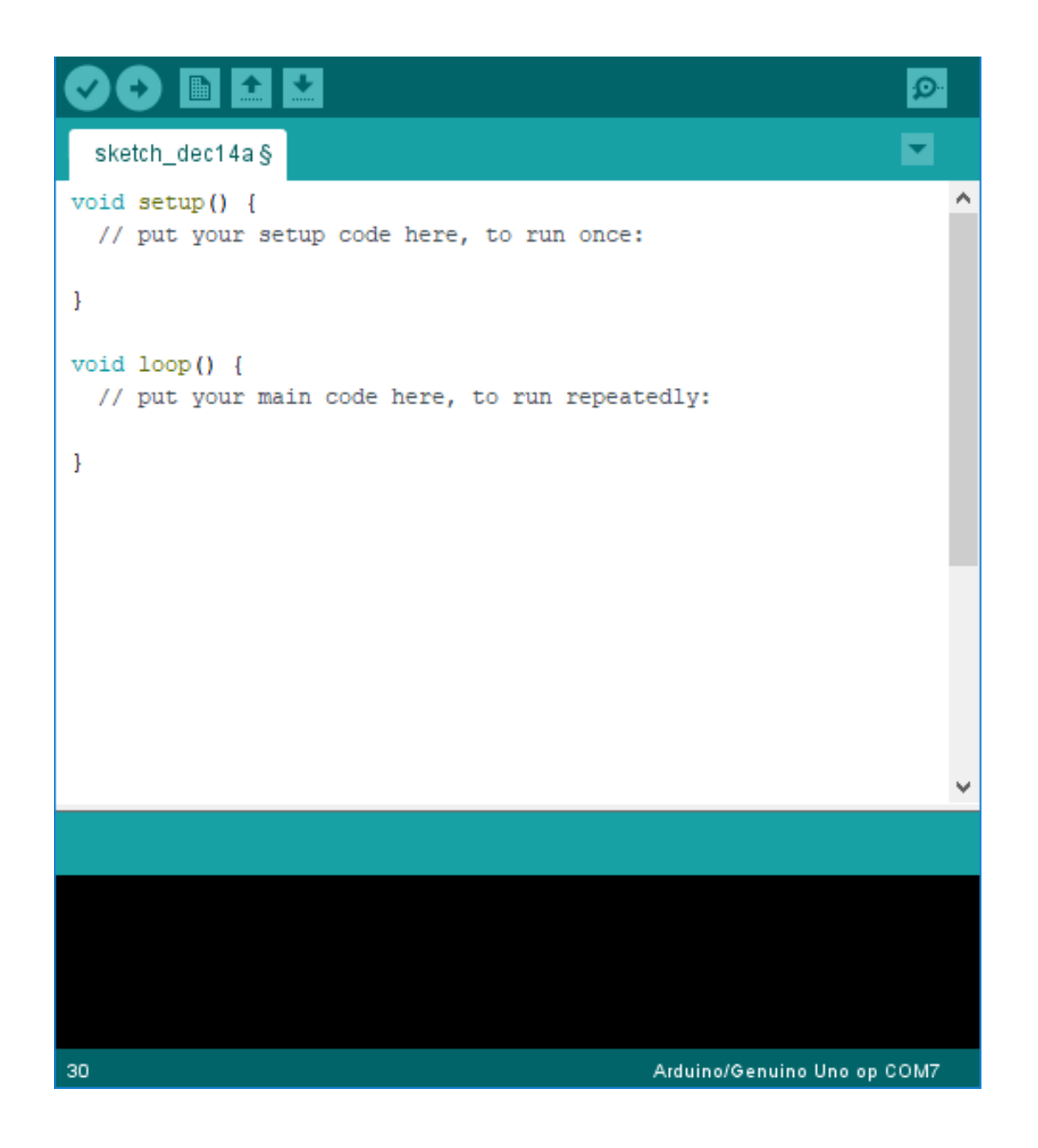

\_\_\_\_\_\_\_\_\_\_\_\_\_\_\_\_\_\_\_\_\_\_\_\_\_\_\_\_\_\_\_\_\_\_\_\_\_\_\_\_\_\_\_\_\_\_\_\_\_\_\_\_\_\_\_\_\_\_\_

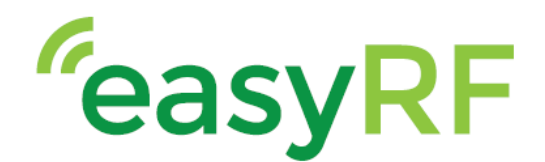

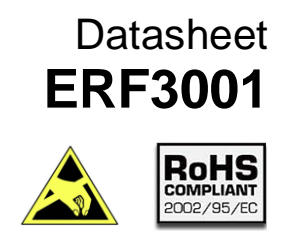

From here go to : File->examples and under Examples for Arduino/Genuino Uno select SoftwareSerialExample.

\_\_\_\_\_\_\_\_\_\_\_\_\_\_\_\_\_\_\_\_\_\_\_\_\_\_\_\_\_\_\_\_\_\_\_\_\_\_\_\_\_\_\_\_\_\_\_\_\_\_\_\_\_\_\_\_\_\_\_

The following file opens:

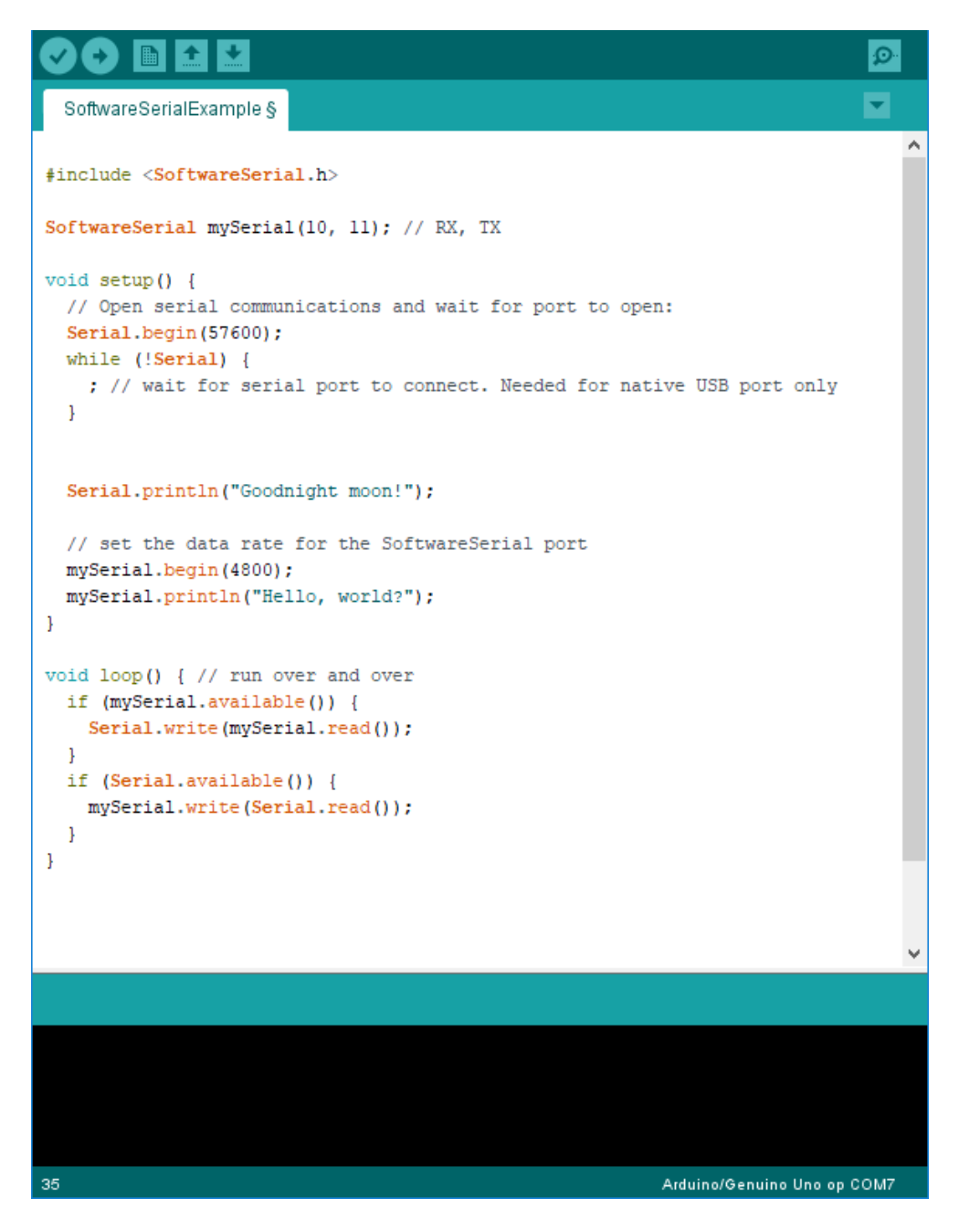

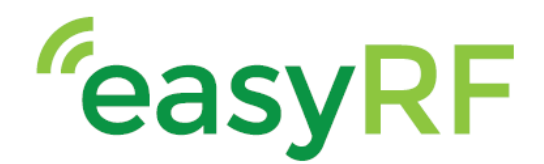

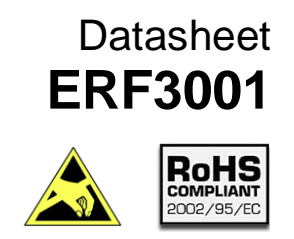

A few alterations in this code are needed to setup a communication with the ERF3001 shield. Starting with adding an additional library called "String.h" This is done by adding the following line of text at the top of the file:

\_\_\_\_\_\_\_\_\_\_\_\_\_\_\_\_\_\_\_\_\_\_\_\_\_\_\_\_\_\_\_\_\_\_\_\_\_\_\_\_\_\_\_\_\_\_\_\_\_\_\_\_\_\_\_\_\_\_\_

#include <String.h>

So the top of the file now looks like this:

#include <SoftwareSerial.h> #include <String.h>

Also, the correct RX and TX pin must be set. This is done by changing pins 10 and 11 to 7 and 8.

```
SoftwareSerial mySerial(7, 8);
```
Now change the void setup() and the void loop() to the following code :

```
void setup()
\{// the baud rate
  mySerial.begin(9600);
  Serial.begin(9600);
                           // the COM port baud rate
  ShowSerialData();
  delay(100);
  Serial.write("\n Initialization of shield\n");
  Init_shield();
  delay(100);\mathbf{R}void loop()
\overline{A}while (1)\overline{A}\mathbf{R}J
```
Now that the setup() and loop() are set we need to add some functions to send AT commands to the shield. The functions are: void ShowSerialData() and void Init\_shield(void).

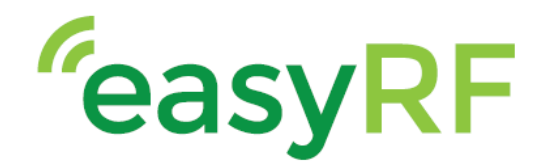

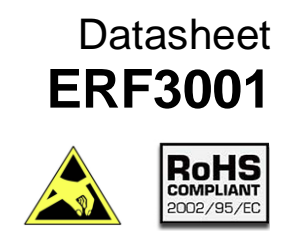

void Init\_shield(void) is a function that consists of 4 AT commands:

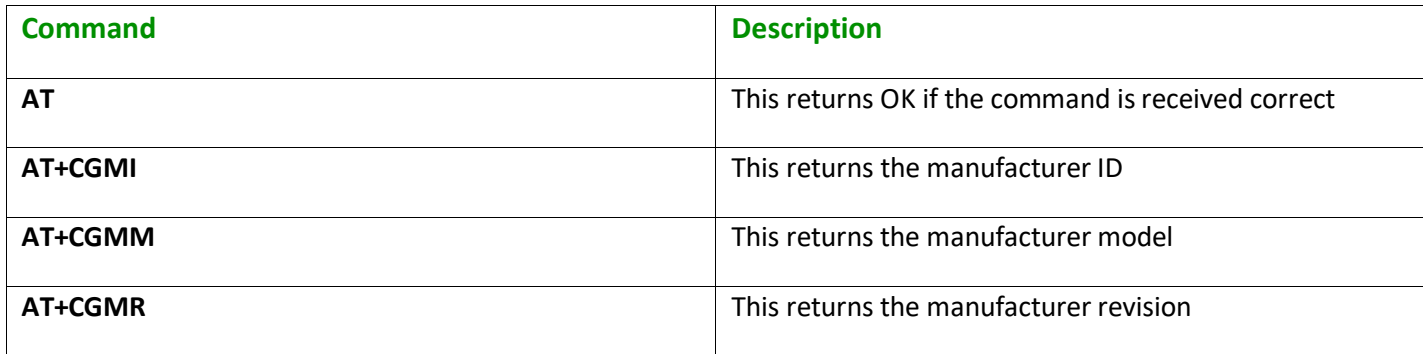

\_\_\_\_\_\_\_\_\_\_\_\_\_\_\_\_\_\_\_\_\_\_\_\_\_\_\_\_\_\_\_\_\_\_\_\_\_\_\_\_\_\_\_\_\_\_\_\_\_\_\_\_\_\_\_\_\_\_\_

If all commands return the correct information, the connection between the Arduino and the shield is correct.

void ShowSerialData() is a function that processes the response of the shield and sends the data to the serial COM port.

These functions need to be added outside of the void setup() and void loop().

```
void Init_shield(void)
\mathcal{A}delay(100);Serial.write(mySerial.println("AT"));
  delay (100) ;
 ShowSerialData();
 delay(100);Serial.write(mySerial.println("AT+CGMI"));
 delay(100);ShowSerialData();
  delay(100);
 Serial.write(mySerial.println("AT+CGMM"));
 delay(100);
 ShowSerialData();
 delay(100);
 Serial.write(mySerial.println("AT+CGMR"));
 delav(100);
  ShowSerialData();
-1
void ShowSerialData ()
\mathcal{L}while (mySerial.avalidble() != 0)Serial.write(mySerial.read());
\mathbf{I}
```
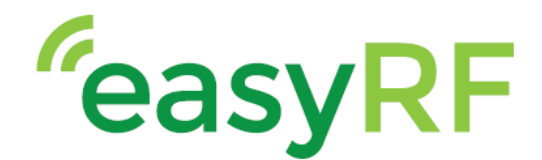

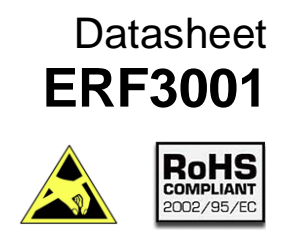

If all steps are followed correctly, the end code looks like this:

\_\_\_\_\_\_\_\_\_\_\_\_\_\_\_\_\_\_\_\_\_\_\_\_\_\_\_\_\_\_\_\_\_\_\_\_\_\_\_\_\_\_\_\_\_\_\_\_\_\_\_\_\_\_\_\_\_\_\_

```
#include <SoftwareSerial.h>
#include <String.h>
SoftwareSerial mySerial(7,8); // RX, TX
void setup()
\overline{\mathcal{L}}mySerial.begin(9600); // the baud rate
  Serial.begin(9600); // the COM port baud rate
  ShowSerialData();
  delay(100);
  Serial.write("\n Initialization of shield\n");
  Init shield();
  delay(100);\overline{\mathbf{r}}void loop()
\left\{ \right.while (1)\left\{ \right.\big\}\rightarrowvoid Init_shield(void)
\{delay(100);Serial.write(mySerial.println("AT"));
  delay(100);ShowSerialData();
  delay(100);Serial.write(mySerial.println("AT+CGMI"));
  delay(100);ShowSerialData():
  delay(100);Serial.write(mySerial.println("AT+CGMM"));
  delay(100);ShowSerialData();
  delay(100);Serial.write(mySerial.println("AT+CGMR"));
  delay (100) ;
  ShowSerialData();
-1
void ShowSerialData()
\{while (mySerial.avalidble() != 0)Serial.write(mySerial.read());
\mathbf{1}
```
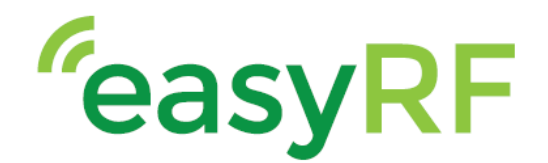

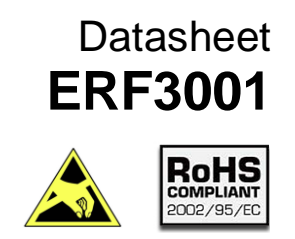

Now that the code is done, select the right COM port and board. This can be done by selecting: Tools->Board, and Tools->Port. The board should be set on : Arduino/ Genuino Uno.

\_\_\_\_\_\_\_\_\_\_\_\_\_\_\_\_\_\_\_\_\_\_\_\_\_\_\_\_\_\_\_\_\_\_\_\_\_\_\_\_\_\_\_\_\_\_\_\_\_\_\_\_\_\_\_\_\_\_\_

The COM port should be the port the Arduino is connected to. This can be found in the device management on your PC. Under ports look for the port USB-SERIAL CH340 is connected to. This port should be selected in the Arduino software.

The code can be verified and uploaded. This is done by clicking: to verify the code. Wait for the verification to complete.

If any errors occur during verification please check the code.

 $\Omega$ 

If there are no errors click on:  $\Box$  to start uploading the code to the Arduino board.

Uploading the software may take a while. again no errors should show up during uploading. If there are any check the connection with the Arduino, and try reuploading.

When the code is done uploading open the serial monitor by clicking :

Select 9600 baud In the serial monitor.

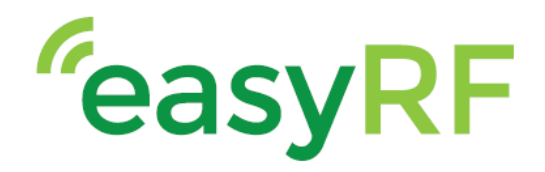

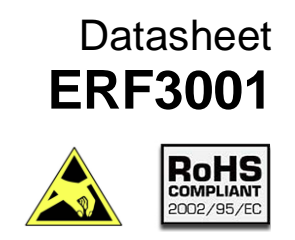

On the serial port the following image should show:

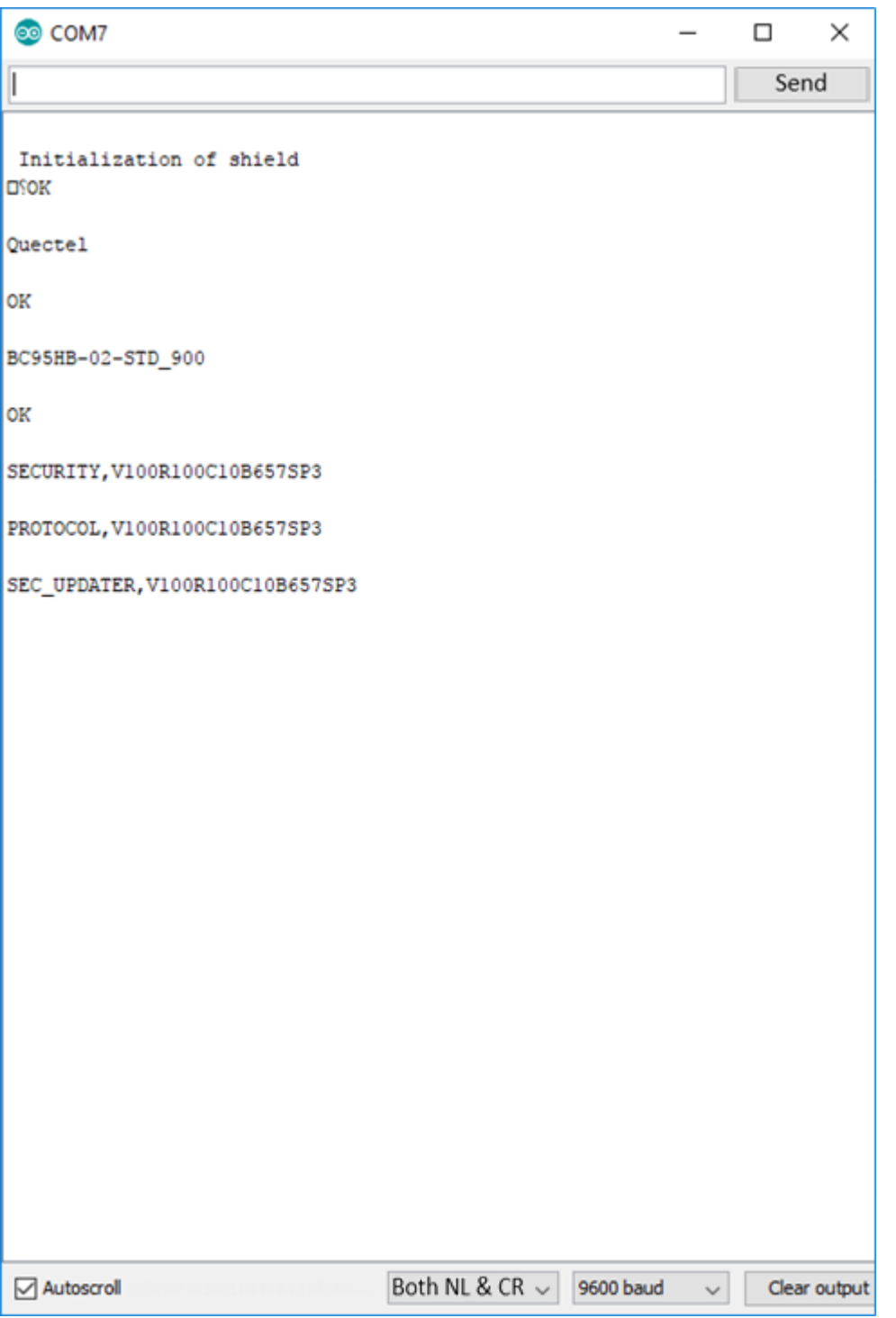

\_\_\_\_\_\_\_\_\_\_\_\_\_\_\_\_\_\_\_\_\_\_\_\_\_\_\_\_\_\_\_\_\_\_\_\_\_\_\_\_\_\_\_\_\_\_\_\_\_\_\_\_\_\_\_\_\_\_\_

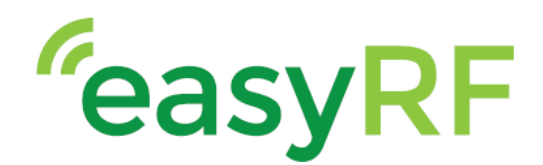

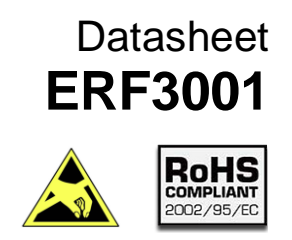

#### <span id="page-16-0"></span>**2.8 GPIO**

The ERF3001 shield has multiple GPIO pins. The GPIO header\* has all the GPIO pins from the BC95 module. The Arduino headers 1 and 2\* have the normal Arduino GPIO pins, if the module is used in combination with an Arduino. This allows the possibility to add extra functionality to the shield and integration in your application.

\_\_\_\_\_\_\_\_\_\_\_\_\_\_\_\_\_\_\_\_\_\_\_\_\_\_\_\_\_\_\_\_\_\_\_\_\_\_\_\_\_\_\_\_\_\_\_\_\_\_\_\_\_\_\_\_\_\_\_

\*the GPIO and Arduino header pinout can be found in chapter 3 Pin Assignment

#### <span id="page-16-1"></span>**3 Pin assignment**

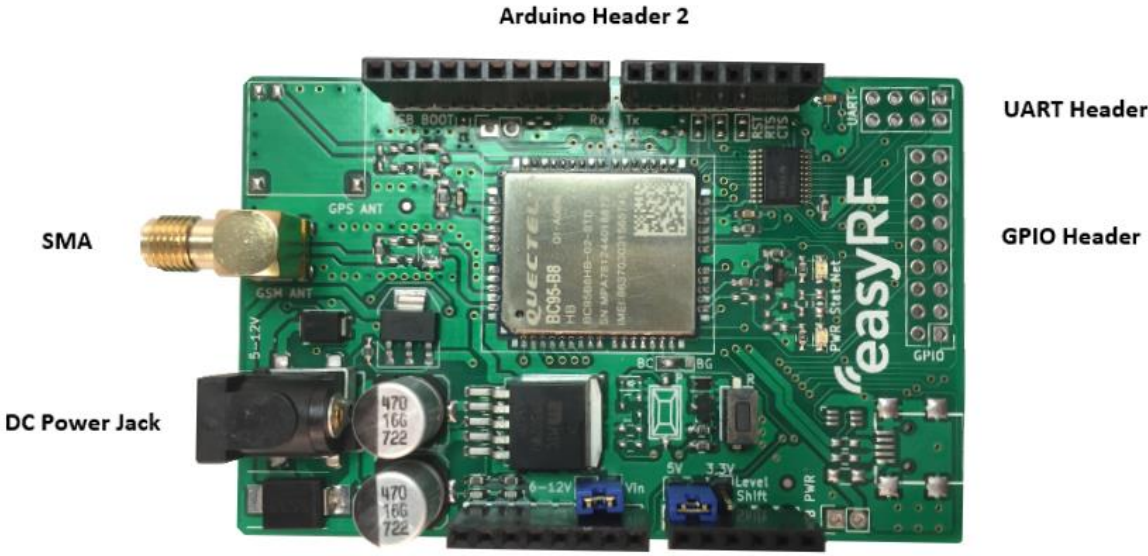

Arduino Header 1

#### **I/O Parameter definition**

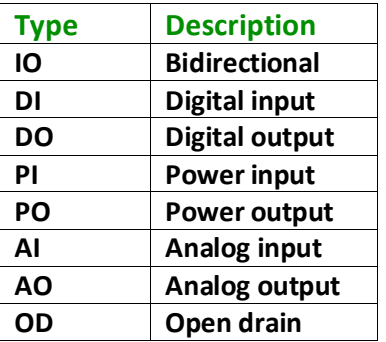

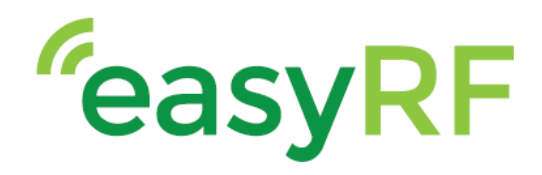

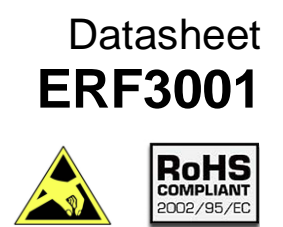

#### <span id="page-17-0"></span>**3.1 UART header**

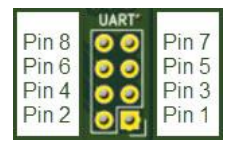

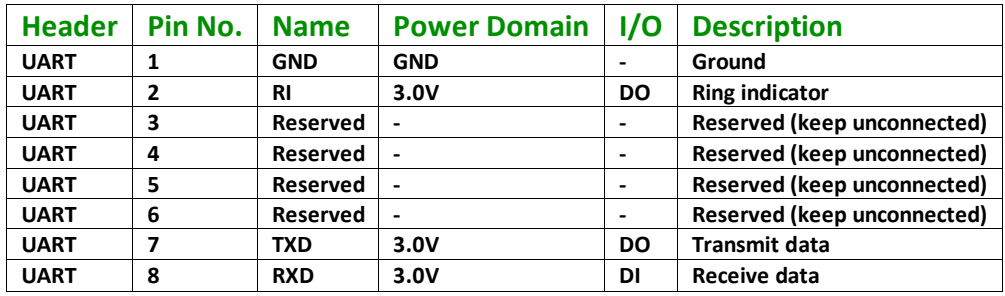

\_\_\_\_\_\_\_\_\_\_\_\_\_\_\_\_\_\_\_\_\_\_\_\_\_\_\_\_\_\_\_\_\_\_\_\_\_\_\_\_\_\_\_\_\_\_\_\_\_\_\_\_\_\_\_\_\_\_\_

#### <span id="page-17-1"></span>**3.2 GPIO header**

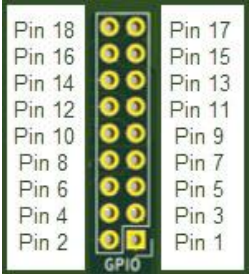

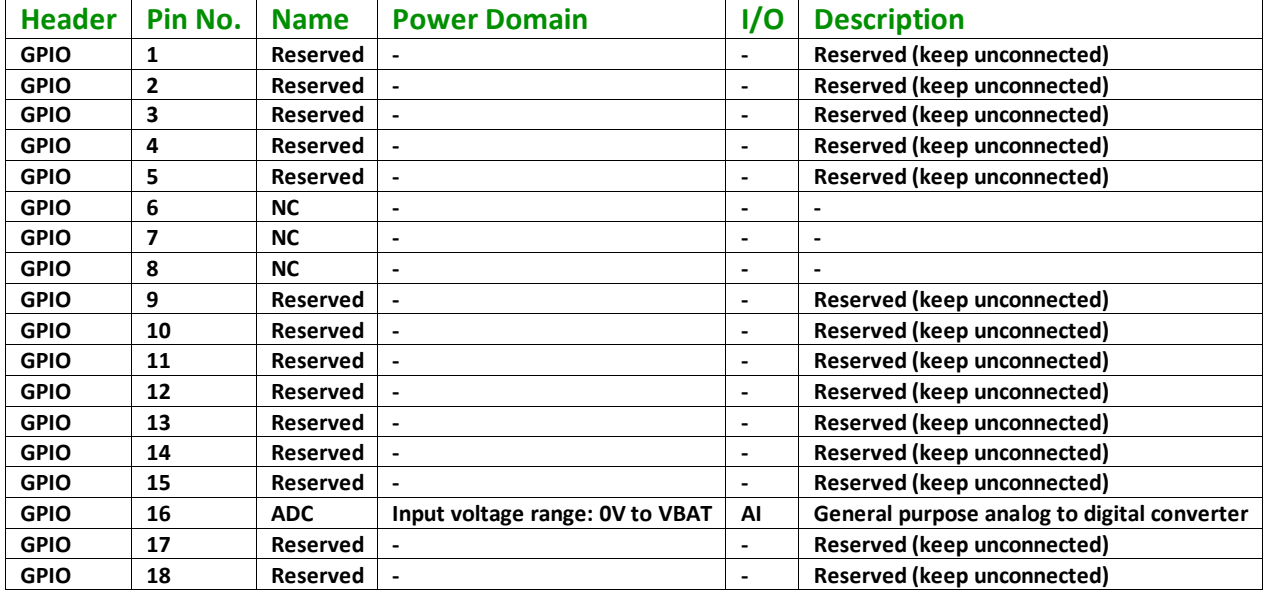

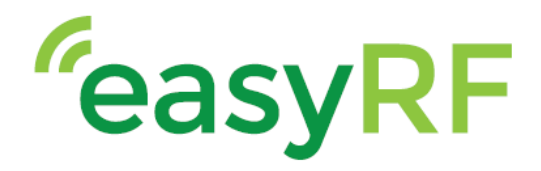

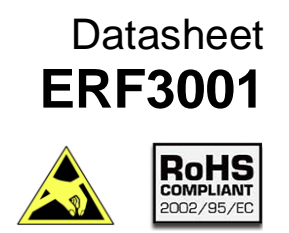

#### <span id="page-18-0"></span>**3.3 Arduino header 1 & 2**

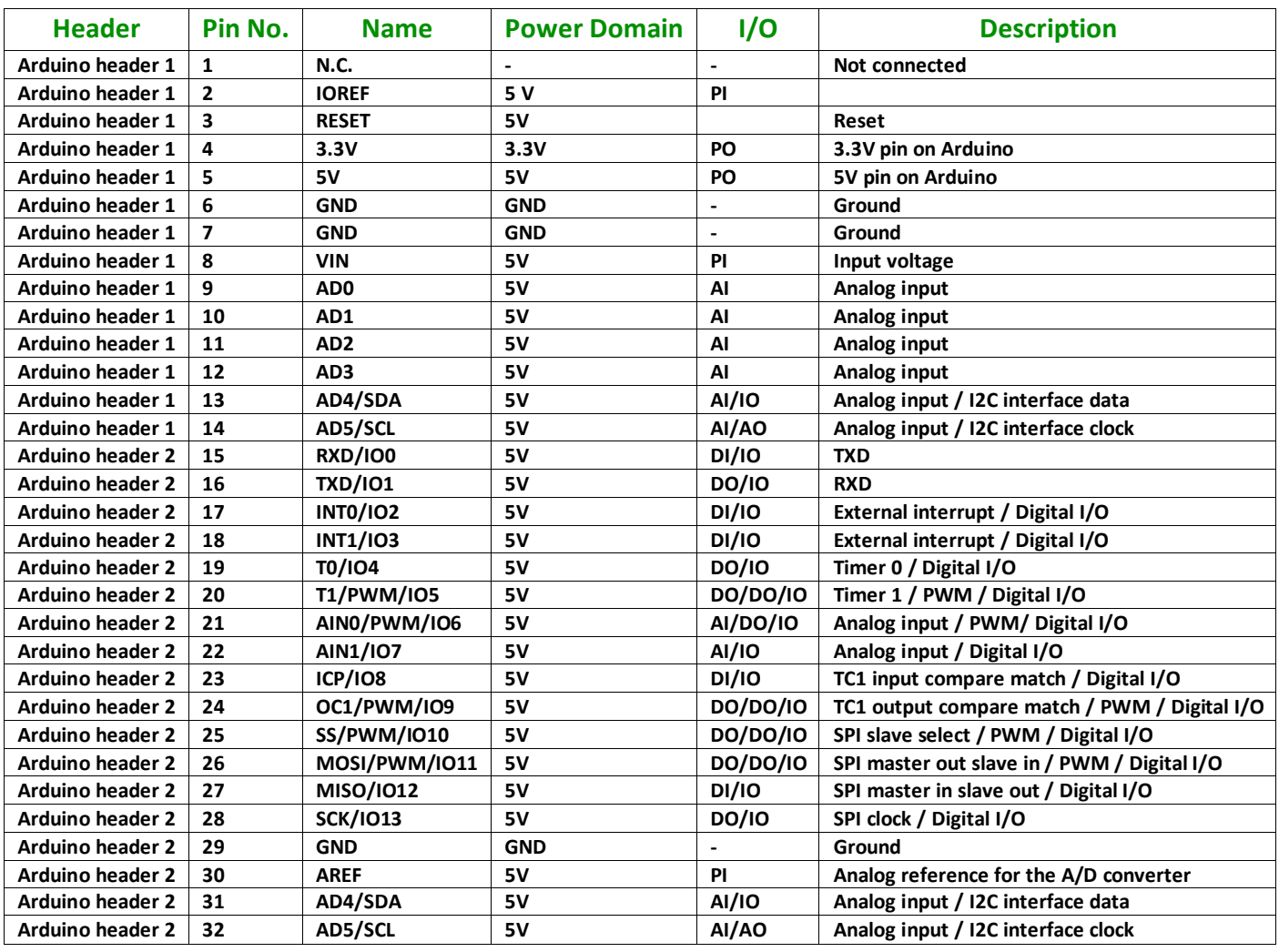

\_\_\_\_\_\_\_\_\_\_\_\_\_\_\_\_\_\_\_\_\_\_\_\_\_\_\_\_\_\_\_\_\_\_\_\_\_\_\_\_\_\_\_\_\_\_\_\_\_\_\_\_\_\_\_\_\_\_\_

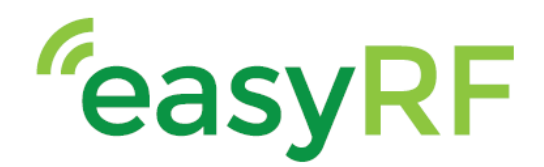

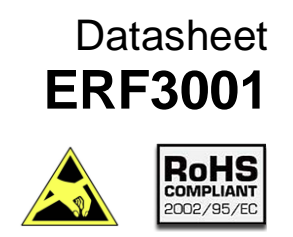

### <span id="page-19-0"></span>**4 Electrical specification**

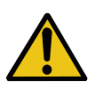

A power supply with 5V ~ 12V DC output with a minimum of 2A is needed to power the shield. 12V is the absolute max, do not exceed this.

\_\_\_\_\_\_\_\_\_\_\_\_\_\_\_\_\_\_\_\_\_\_\_\_\_\_\_\_\_\_\_\_\_\_\_\_\_\_\_\_\_\_\_\_\_\_\_\_\_\_\_\_\_\_\_\_\_\_\_

The power must be supplied to the DC jack located on the shield or to the Arduino DC jack. Please see chapter: 2.3 for the power options.

### <span id="page-19-1"></span>**5 Mechanical specifications**

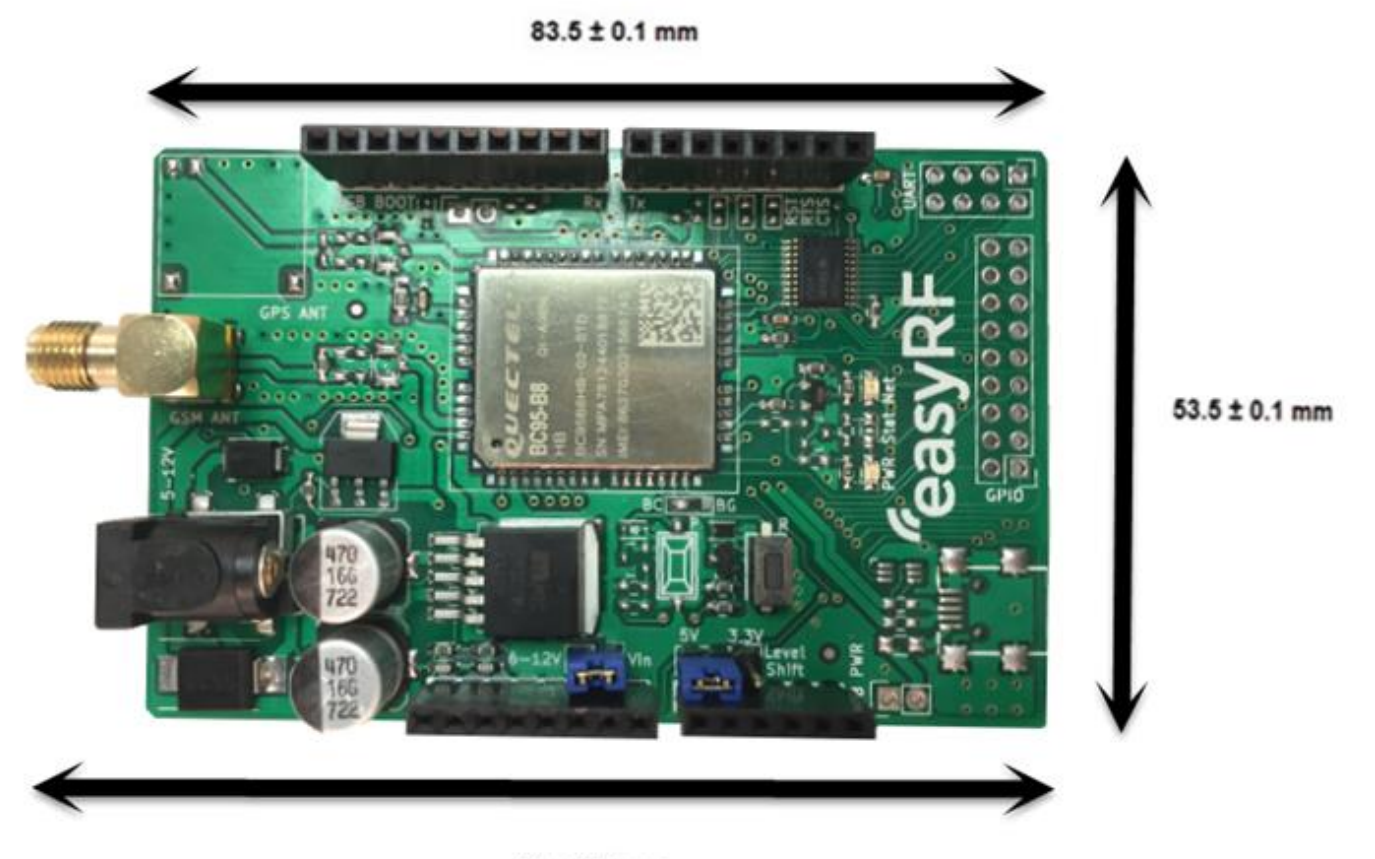

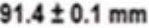

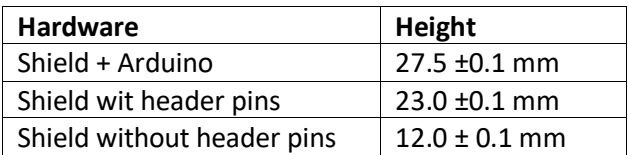

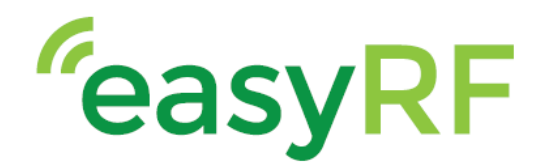

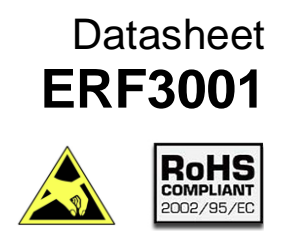

### <span id="page-20-0"></span>**6 Product handling**

Handle with ESD safety care.

### <span id="page-20-1"></span>**Related documents**

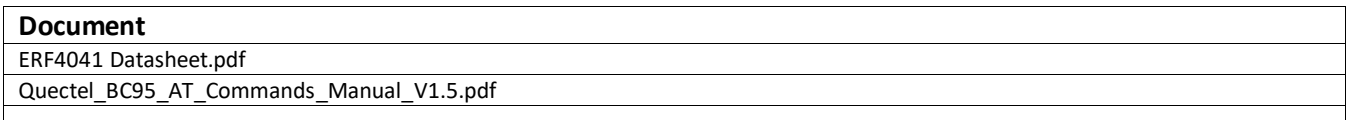

\_\_\_\_\_\_\_\_\_\_\_\_\_\_\_\_\_\_\_\_\_\_\_\_\_\_\_\_\_\_\_\_\_\_\_\_\_\_\_\_\_\_\_\_\_\_\_\_\_\_\_\_\_\_\_\_\_\_\_

#### <span id="page-20-2"></span>**About easyRF**

easyRF is supplier and manufacturer of wireless communication solutions with an easy-to-use approach, targeting different applications and markets. The products are standard off-the-shelf products, but customization of the products is possible.

easyRF is successful in the a wide range of markets, such as: industrial, agriculture, security, building automation.

### <span id="page-20-3"></span>**Ordering information**

Please chec[k www.easyRF.eu](http://www.easyrf.eu/) for distributors in your area or contact us a[t info@easyRF.eu](mailto:info@easyRF.eu) for more information.

The shield is available as the following package:

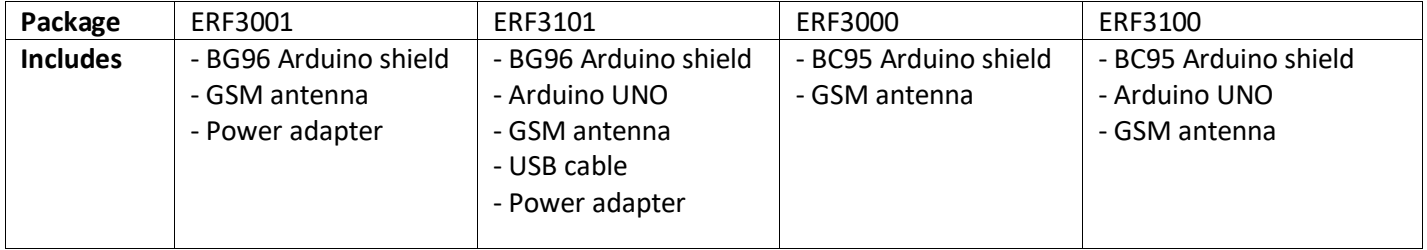

### <span id="page-20-4"></span>**Technical support**

For all product related questions please contact us via [info@easyRF.eu](mailto:info@easyRF.eu)